En Aportes en Línea co-creamos tecnologías *integrales e innovadoras que aportan al bienestar y desarrollo de Colombia.*

A través del portal *aportesenlinea.com*  puedes realizar el pago de *Pensiones Voluntarias*  a *Skandia* para planes Individuales o empresariales.

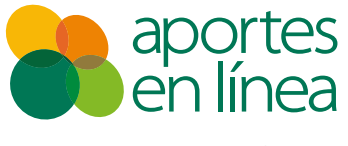

## **aportesenlinea**.com

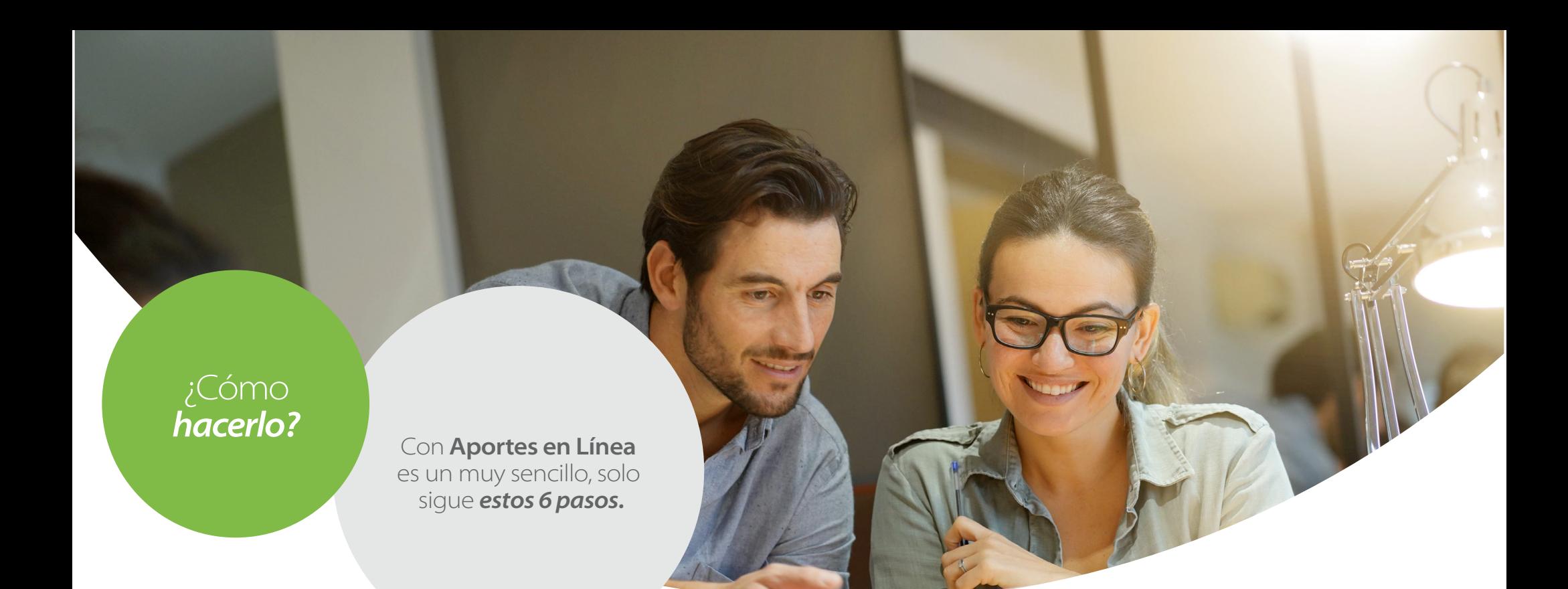

- Ingresa a **aportesenlinea.com** a través de la opción Registrarme\*. 1
- Selecciona el segmento con el que te identificas. 2
- Diligencia toda la información solicitada en el formulario. 3
- Lee y acepta los términos y condiciones. 4

#### **Finalizando el formulario encontrarás diferentes tipos de usuario:**

- El usuario de **Nómina** puede realizar la adición, modificación de empleados, liquidaciones, entre otras.
- El usuario de **Tesorería** te permite realizar el pago de liquidaciones.

Dos usuarios con distinto perfil le permiten a tu empresa fraccionar el proceso y contar con mecanismos para tu sistema de control de calidad.

- 5 Después de dar clic en *Aceptar*, el sistema enviará automáticamente los usuarios y un link para asignar la clave de los correos reportados en el formulario de registro. A partir de ese momento ya puedes ingresar al portal autenticándote con su usuario y clave.
- Al ingresar al sistema selecciona el módulo **Pensiones Voluntarias** 6 desde el cual podrás crear tu liquidación y realizar el pago.

*\*Si ya te encuentras registrado en aportesenlinea.com solo debes ingresar con tu usuario y contraseña.*

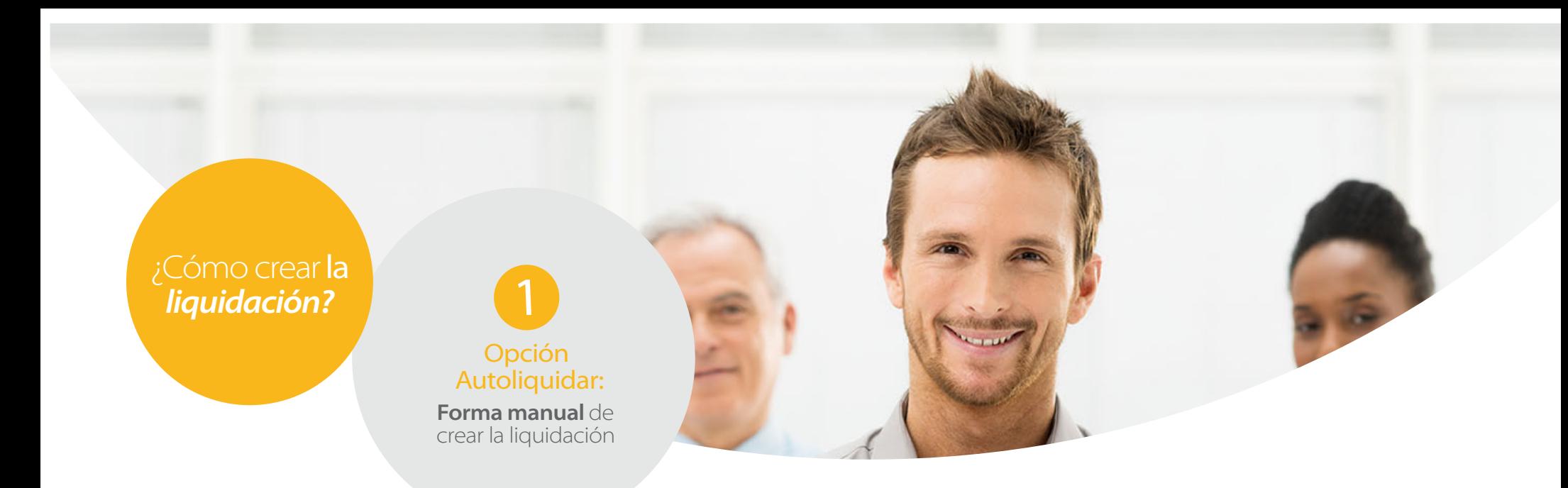

- 1) Para esta modalidad debes ingresar con el usuario y la clave de perfil Nómina.
- 2) Haz clic en el módulo Pensiones Voluntarias e ingresa a Planillas.
- **3** Ingresa a Planilla.
- 4 Dá clic en Autoliquidar.
- 5 Escoge el período a liquidar.
- 6) Selecciona el botón Autoliquidar en la parte inferior.
- 7 Señala el Tipo de Aporte: Descuento de nómina o Plan Empresarial.
- 8 Haz clic en Adicionar Afiliado.

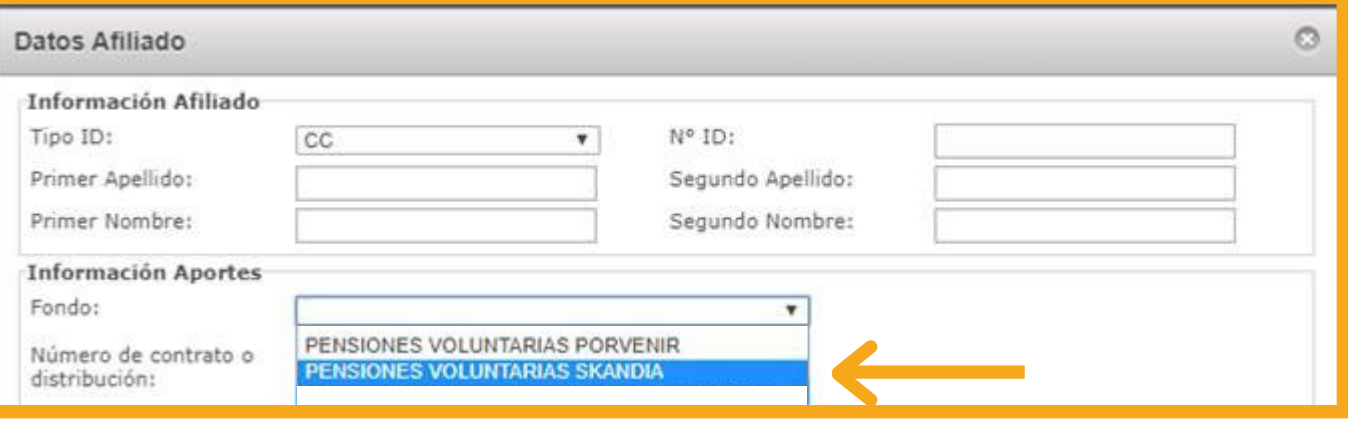

Diligencia en el formulario los datos del afiliado 9y los aportes a realizar, selecciona el fondo **PENSIONES VOLUNTARIAS SKANDIA** para indicar que los aportes van dirigidos a el fondo de pensiones

voluntarias **Skandia**.

**Ten presente:** Los tipos de aportes categorizados como**Aporte Individual** o **Descuento Nómina** sólo deben presentar aportes por parte del afiliado, y el número de contrato o de distribución se requiere o no según la Administradora. Si seleccionaste la opción **Plan Empresarial,** debes diligenciar el campo número de contrato o distribución.

¿Cómo crearla *liquidación?*

#### Opción Cargar archivo

2

**Forma masiva** de crear la liquidación mediante *cargue de un archivo,* con la siguiente información en las columnas.

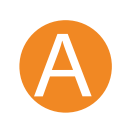

Tipo de identificación del empleado.

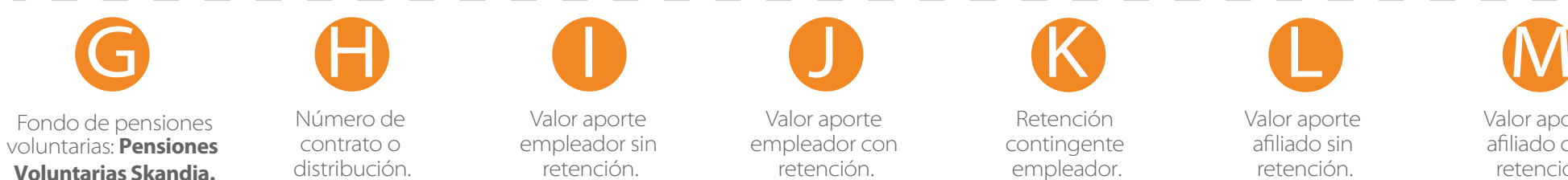

Número de

contrato o distribución.

Número de identificación del empleado.

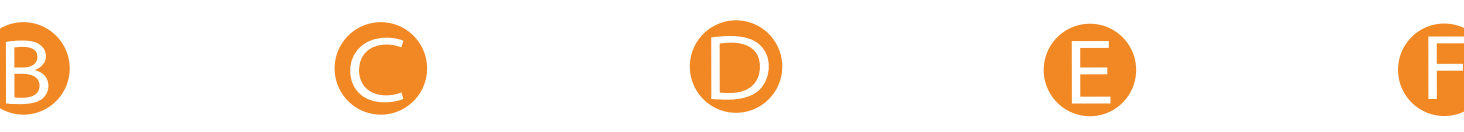

empleador sin retención.

Primer Apellido del empleado.

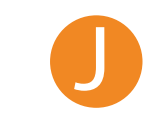

Valor aporte empleador con retención.

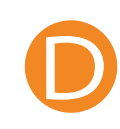

Segundo Apellido del empleado.

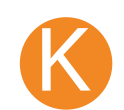

Retención contingente empleador.

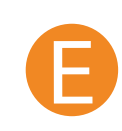

Primer nombre del empleado.

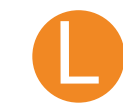

Valor aporte afiliado sin retención.

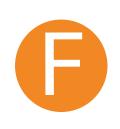

 $\blacksquare$ 

Segundo nombre del empleado.

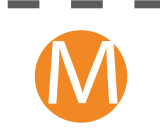

Valor aporte afiliado con retención.

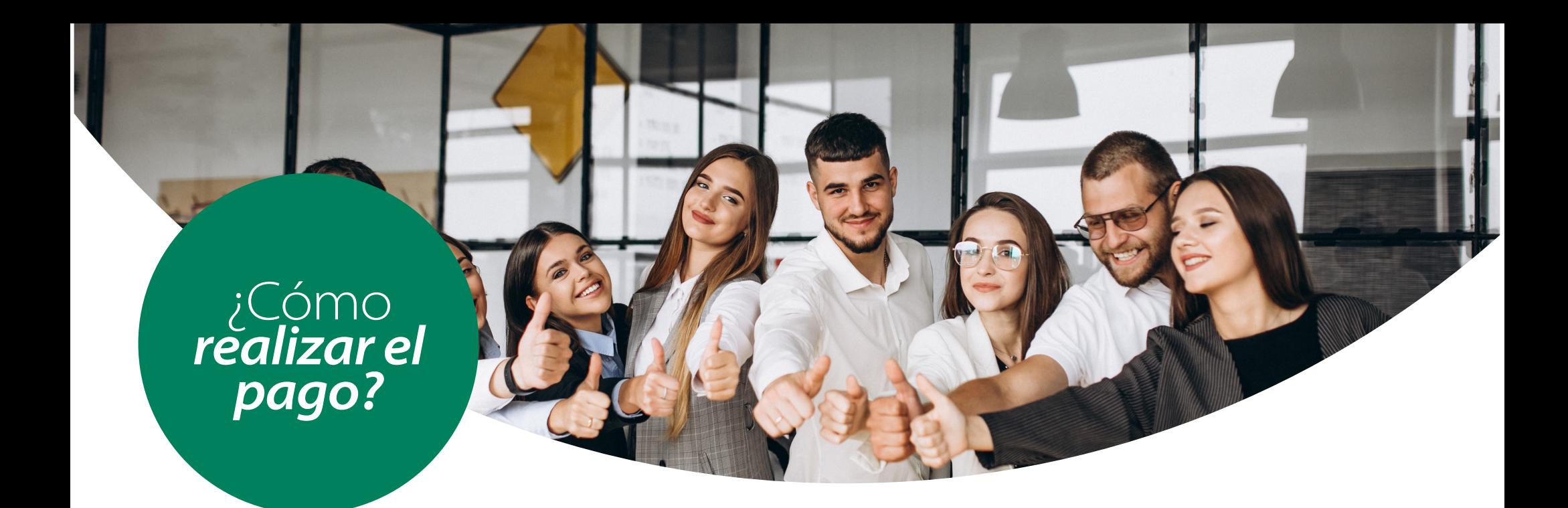

Ten en cuenta que sólo las planillas en estado Terminadas pueden ser pagadas y es necesario autenticarse con un usuario cuyo perfil sea Tesorería.

### **El pago lo puedes hacer de forma electrónica así:**

Al ubicar la liquidación que deseas pagar haz clic en el botón **pagar Planilla** y después en el botón **PSE** o en la opción **pago presencial en bancos**\*. (\*) Aplica solo para Porvenir S.A.

Selecciona la entidad bancaría y escoge el tipo de banca, acepta y continúa con el proceso según las políticas definidas por tu entidad financiera.

Al haber realizado la transacción de pago a través<br>del botón PSE, la planilla cambiará al estado<br>acorde con la transacción.

Si tienes alguna duda respecto al proceso de liquidación y pago de pensiones voluntarias, podrás hacer uso de la opción Ayuda que se encuentra en el módulo, a través de la cual puedes visualizar los procesos de autoliquidación, cargue de archivo y pago de liquidaciones.

**Paga tus pensiones voluntarias a través de Aportes en Línea.**

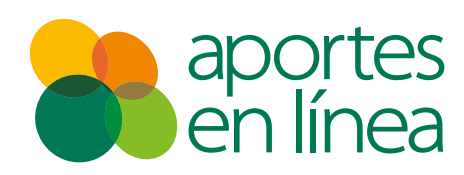

Soluciones que transforman

# aportesenlinea.com

**Bogotá:** 307 80 37 - **Barranquilla:** 385 20 80 - **Cali:** 485 39 39 **Cartagena:** 693 15 15 - **Medellín:** 604 10 60 - **Ibagué:** 277 11 00 **Bucaramanga:** 697 09 09 - **Resto del país:** 018000 524 448

@aport e s

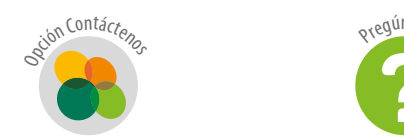

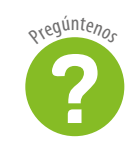

**Líneas empresariales: Bogotá:** 307 83 33 - **Barranquilla:** 385 80 90 **Cali:** 485 20 50 - **Cartagena:** 693 40 80 **Medellín:** 604 30 10 - **Resto del país:** 018000 510 245

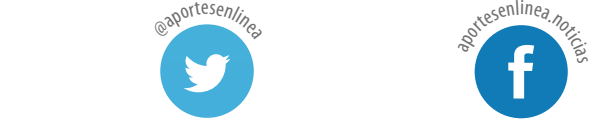

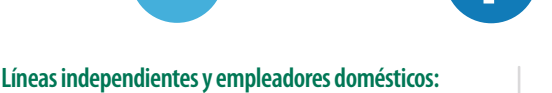

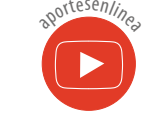

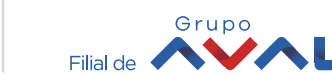